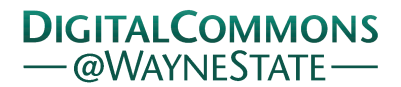

#### **Wayne State University**

[Library Scholarly Publications](http://digitalcommons.wayne.edu/libsp) [Wayne State University Libraries](http://digitalcommons.wayne.edu/libraries)

1-1-2016

# An Introduction to LaTeX

Clayton Hayes *Wayne State University*, as6348@wayne.edu

#### Recommended Citation

Hayes, Clayton, "An Introduction to LaTeX" (2016). *Library Scholarly Publications.* Paper 110. http://digitalcommons.wayne.edu/libsp/110

This Presentation is brought to you for free and open access by the Wayne State University Libraries at DigitalCommons@WayneState. It has been accepted for inclusion in Library Scholarly Publications by an authorized administrator of DigitalCommons@WayneState.

#### <span id="page-1-0"></span>An Introduction to LATFX

C. Hayes

March 11, 2016

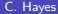

メロトメ 倒 トメ ミトメ ミト

[CC-BY 4.0](http://creativecommons.org/licenses/by/4.0/)

 $299$ 

LATEX is a markup language for creating attractively typeset documents of a variety of types.

▶ WYSISYG vs. Markup

LATEX is a markup language for creating attractively typeset documents of a variety of types.

- $\triangleright$  WYSISYG vs. Markup
- $\triangleright$  Benefits of using LATFX

[CC-BY 4.0](http://creativecommons.org/licenses/by/4.0/)

 $\angle$ ET<sub>F</sub>X is a *markup* language for creating attractively typeset documents of a variety of types.

- $\triangleright$  WYSISYG vs. Markup
- $\triangleright$  Benefits of using LATFX
	- ► Free and Open Source
	- $\blacktriangleright$  Handles mathematical equations and symbols very well
	- $\triangleright$  Puts you in control of basically all aspects of your document

メロト メ都 トメ ヨ トメ ヨト

[CC-BY 4.0](http://creativecommons.org/licenses/by/4.0/)

 $QQ$ 

 $\angle$ ET<sub>F</sub>X is a *markup* language for creating attractively typeset documents of a variety of types.

- $\triangleright$  WYSISYG vs. Markup
- $\triangleright$  Benefits of using LATFX
	- ► Free and Open Source
	- $\blacktriangleright$  Handles mathematical equations and symbols very well
	- $\triangleright$  Puts you in control of basically all aspects of your document
- $\triangleright$  LAT<sub>F</sub>X is a standard in many of the sciences

メロメ メ都 メメ ミメ メヨメ

[CC-BY 4.0](http://creativecommons.org/licenses/by/4.0/)

 $\angle$ ET<sub>F</sub>X is a *markup* language for creating attractively typeset documents of a variety of types.

- $\triangleright$  WYSISYG vs. Markup
- $\triangleright$  Benefits of using LATFX
	- ► Free and Open Source
	- $\blacktriangleright$  Handles mathematical equations and symbols very well
	- $\blacktriangleright$  Puts you in control of basically all aspects of your document
- $\triangleright$  LAT<sub>F</sub>X is a standard in many of the sciences
	- $\blacktriangleright$  Journal/arXiv templates
	- $\triangleright$  NSF grant proposal template
	- $\triangleright$  AMS has its own package!

メロト メ都 トメ ヨ トメ ヨト

[CC-BY 4.0](http://creativecommons.org/licenses/by/4.0/)

 $\angle$ ET<sub>F</sub>X is a *markup* language for creating attractively typeset documents of a variety of types.

- $\triangleright$  WYSISYG vs. Markup
- $\triangleright$  Benefits of using LATFX
	- ► Free and Open Source
	- $\blacktriangleright$  Handles mathematical equations and symbols very well
	- $\triangleright$  Puts you in control of basically all aspects of your document
- $\triangleright$  LAT<sub>F</sub>X is a standard in many of the sciences
	- $\blacktriangleright$  Journal/arXiv templates
	- $\triangleright$  NSF grant proposal template
	- $\triangleright$  AMS has its own package!

When should you not use LATEX?

メロト メ都 トメ ヨ トメ ヨト

[CC-BY 4.0](http://creativecommons.org/licenses/by/4.0/)

#### A Closer Look at T<sub>F</sub>Xample.tex

Open up texample.tex in a text editor (like Notepad++). The main parts of a tex file are:

#### A Closer Look at T<sub>F</sub>Xample.tex

Open up texample.tex in a text editor (like Notepad $++$ ).

The main parts of a tex file are:

- $\blacktriangleright$  The document class declaration
- $\blacktriangleright$  The rest of the *preamble*
- In The body of the document, everything between  $\begin{bmatrix} \begin{array}{c} \begin{array}{c} \hline \end{array} \\ \hline \end{bmatrix}$  and \end{document}

 $\left\{ \begin{array}{ccc} 1 & 0 & 0 \\ 0 & 1 & 0 \end{array} \right.$   $\left\{ \begin{array}{ccc} 0 & 0 & 0 \\ 0 & 0 & 0 \end{array} \right.$ 

[CC-BY 4.0](http://creativecommons.org/licenses/by/4.0/)

#### The documentclass

\documentclass[option1,option2,...]{class}

#### The documentclass

#### \documentclass[option1,option2,...]{class}

Every document starts with a document class declaration, which tells LATFX what kind of document to create when it compiles your tex file.

- $\triangleright$  The most common class is *article*, and it's a good catchall class
- $\triangleright$  Other common classes: report, book, letter, and beamer
- $\blacktriangleright$  There are also lots of *options* you can specify:

メロト メ都 トメ ヨ トメ ヨト

C<sub>BV</sub><sub>40</sub>

#### The documentclass

#### \documentclass[option1,option2,...]{class}

Every document starts with a document class declaration, which tells LATFX what kind of document to create when it compiles your tex file.

- $\triangleright$  The most common class is *article*, and it's a good catchall class
- $\triangleright$  Other common classes: report, book, letter, and beamer
- $\blacktriangleright$  There are also lots of *options* you can specify:

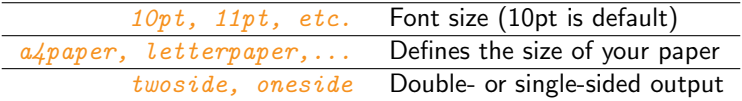

メロト メ都 トメ ヨ トメ ヨト

C<sub>BV</sub><sub>40</sub>

#### The Preamble

The preamble is everything between the documentclass declaration and  $\begin{bmatrix} document \end{bmatrix}$ 

This is where you would specify which packages your document will be using, along with any *options* for those packages, and any other options or information that isn't necessarily a part of the document's content.

We'll talk more about packages later, but other things that go in the preamble:

- $\triangleright$  Setting lengths of spaces before/after paragraphs, line height, etc.
- $\triangleright$  Specifying author/title/date, etc. (important if you will be making a title page)

メロメ メ御き メミメ メミメ

[CC-BY 4.0](http://creativecommons.org/licenses/by/4.0/)

### The Body of the Document

The body of the document is everything between  $\begin{equation} \begin{cases} \text{document} \\ \text{$ } \end{cases}  $\end{label}$ 

This is where you fill in the actual content of your document.

The body of the document is everything between  $\begin{bmatrix} document \end{bmatrix}$  and  $\text{dom}(document).$ 

This is where you fill in the actual content of your document.

You can organize your document using  $\setminus \{ \}$ ,  $\subset \{ \}$ , and, in the case of the report or book document classes,  $\change$ chapter{ }. Your PDF output will include these sections as bookmarks.

メロメ メ御き メミメ メミメ

[CC-BY 4.0](http://creativecommons.org/licenses/by/4.0/)

Let's compile texample.tex.

Let's compile texample.tex.

- $\triangleright$  For Windows, open the command line: Start  $\rightarrow$  Search for "cmd"
- $\triangleright$  For Macs, open the terminal: Applications  $\rightarrow$  Utilities  $\rightarrow$  Terminal

[CC-BY 4.0](http://creativecommons.org/licenses/by/4.0/)

Let's compile texample.tex.

- $\triangleright$  For Windows, open the command line: Start  $\rightarrow$  Search for "cmd"
- $\triangleright$  For Macs, open the terminal: Applications  $\rightarrow$  Utilities  $\rightarrow$  Terminal

Navigate to the folder that contains texample.tex using cd.

[CC-BY 4.0](http://creativecommons.org/licenses/by/4.0/)

Let's compile texample.tex.

- $\triangleright$  For Windows, open the command line: Start  $\rightarrow$  Search for "cmd"
- $\triangleright$  For Macs, open the terminal: Applications  $\rightarrow$  Utilities  $\rightarrow$  Terminal

Navigate to the folder that contains texample.tex using cd.

Try typing in latex texample.tex.

 $\left\{ \begin{array}{ccc} 1 & 0 & 0 \\ 0 & 1 & 0 \end{array} \right.$   $\left\{ \begin{array}{ccc} 0 & 0 & 0 \\ 0 & 0 & 0 \end{array} \right.$ 

[CC-BY 4.0](http://creativecommons.org/licenses/by/4.0/)

Let's compile texample.tex.

- $\triangleright$  For Windows, open the command line: Start  $\rightarrow$  Search for "cmd"
- $\triangleright$  For Macs, open the terminal: Applications  $\rightarrow$  Utilities  $\rightarrow$  Terminal

Navigate to the folder that contains texample.tex using cd.

Try typing in latex texample.tex.

Okay, now try pdflatex texample.tex.

 $\left\{ \begin{array}{ccc} 1 & 0 & 0 \\ 0 & 1 & 0 \end{array} \right.$   $\left\{ \begin{array}{ccc} 0 & 0 & 0 \\ 0 & 0 & 0 \end{array} \right.$ 

[CC-BY 4.0](http://creativecommons.org/licenses/by/4.0/)

Now let's open texample.tex in T<sub>F</sub>Xmaker. Mess around! See what the options are!

Now let's open texample.tex in TFXmaker. Mess around! See what the options are!

So, text editor vs. TFXmaker

Now let's open texample.tex in TEXmaker. Mess around! See what the options are!

So, text editor vs. TEXmaker

- $\blacktriangleright$  T<sub>E</sub>X maker makes things easier as it remembers stuff for you
- It does a bit better with debugging
- $\blacktriangleright$  The preview is very helpful!

メロト メ都 トメ ヨ トメ ヨト

[CC-BY 4.0](http://creativecommons.org/licenses/by/4.0/)

Now let's open texample.tex in T<sub>F</sub>Xmaker. Mess around! See what the options are!

So, text editor vs. TEXmaker

- $\blacktriangleright$  T<sub>F</sub>X maker makes things easier as it remembers stuff for you
- It does a bit better with debugging
- $\blacktriangleright$  The preview is very helpful!

But...

- $\triangleright$  Using a text editor helps you learn commands and processes by heart
- $\blacktriangleright$  I just find text editors to be a lot easier on the eyes

**K ロ ト K 御 ト K 澄 ト K 差 ト** 

[CC-BY 4.0](http://creativecommons.org/licenses/by/4.0/)

#### Packages

LATEX can't do everything by default. In fact, you'll find that it can't do all that much by default. That's where packages come in. You call them in the preamble, after \documentclass and before \begin{document}.

[CC-BY 4.0](http://creativecommons.org/licenses/by/4.0/)

#### Packages

LATEX can't do everything by default. In fact, you'll find that it can't do all that much by default. That's where packages come in. You call them in the preamble, after \documentclass and before \begin{document}.

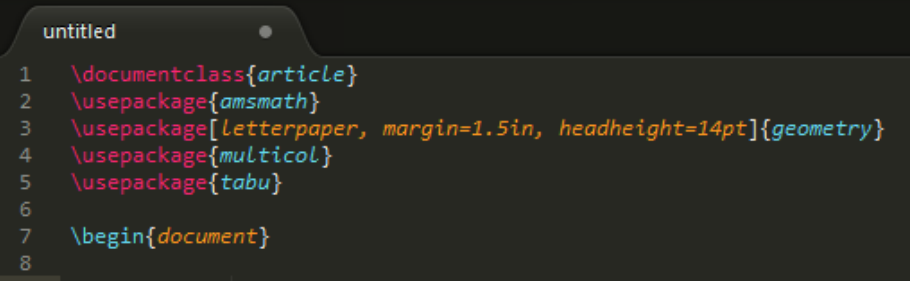

メロトメ 御 トメ 君 トメ 君

[CC-BY 4.0](http://creativecommons.org/licenses/by/4.0/)

#### \usepackage[option1,option2,... ]{package }

#### \usepackage[option1,option2,... ]{package }

package is the name of the package you wish to use.

 $optional, etc.$  are any options that you want to specify with that package. These vary widely from package to package, and are usually laid out in the package's documentation.

[CC-BY 4.0](http://creativecommons.org/licenses/by/4.0/)

#### \usepackage[option1,option2,... ]{package }

package is the name of the package you wish to use.

 $optional, etc.$  are any options that you want to specify with that package. These vary widely from package to package, and are usually laid out in the package's documentation.

From the previous slide, *geometry* is a package that helps fine-tune how your document is laid out.

 $\{\text{userbackage} \left\}$   $letterpaper, margin=1.5in, headheight=14pt$   $\{geometry\}$ 

イロメ イ部メ イミメ イモメ

#### \usepackage[option1,option2,... ]{package }

package is the name of the package you wish to use.

 $optional, etc.$  are any options that you want to specify with that package. These vary widely from package to package, and are usually laid out in the package's documentation.

From the previous slide, *geometry* is a package that helps fine-tune how your document is laid out.

 $\{\text{userbackage} \left\}$   $letterpaper, margin=1.5in, headheight=14pt$   $\{geometry\}$ 

Why use this over the options in the documentclass declaration?

イロメ イ部メ イ君メ イ君メー

[CC-BY 4.0](http://creativecommons.org/licenses/by/4.0/)

#### Where do Packages Come From?

Anyone who wants to can make a package, so there are a lot of them out there. It wouldn't be feasible for  $\triangle T$ <sub>F</sub>X to install all of them right off the bat. Instead, it installs some core packages and downloads and installs any others that are called on the spot.

[CC-BY 4.0](http://creativecommons.org/licenses/by/4.0/)

#### Where do Packages Come From?

Anyone who wants to can make a package, so there are a lot of them out there. It wouldn't be feasible for  $\triangle T$ <sub>F</sub>X to install all of them right off the bat. Instead, it installs some core packages and downloads and installs any others that are called on the spot.

Add \usepackage{ $q\neq r\$  to the preamble of texample.tex, and then try to compile it.

[CC-BY 4.0](http://creativecommons.org/licenses/by/4.0/)

#### Where do Packages Come From?

Anyone who wants to can make a package, so there are a lot of them out there. It wouldn't be feasible for  $\triangle T$ <sub>F</sub> $\times$  to install all of them right off the bat. Instead, it installs some core packages and downloads and installs any others that are called on the spot.

Add \usepackage{ $q\neq r\$  to the preamble of texample.tex, and then try to compile it.

They can be manually installed, too:

- $\triangleright$  Windows: Start  $\rightarrow$  MikTeX  $\rightarrow$  Maintenance  $\rightarrow$  MikTeX Package Manager
- $\triangleright$  Mac: This is actually pretty hard! We can talk about it if need be

 $\left\{ \begin{array}{ccc} 1 & 0 & 0 \\ 0 & 1 & 0 \end{array} \right\}$  ,  $\left\{ \begin{array}{ccc} 0 & 0 & 0 \\ 0 & 0 & 0 \end{array} \right\}$ 

[CC-BY 4.0](http://creativecommons.org/licenses/by/4.0/)

#### Useful Packages

Here are some common and useful packages:

[CC-BY 4.0](http://creativecommons.org/licenses/by/4.0/)

#### Useful Packages

Here are some common and useful packages:

 $\triangleright$  amsmath is probably most important, and should come installed

[CC-BY 4.0](http://creativecommons.org/licenses/by/4.0/)
Here are some common and useful packages:

- $\triangleright$  amsmath is probably most important, and should come installed
- $\rightarrow$  geometry, as mentioned, helps control the size of the document

[CC-BY 4.0](http://creativecommons.org/licenses/by/4.0/)

Here are some common and useful packages:

- $\triangleright$  amsmath is probably most important, and should come installed
- $\rightarrow$  geometry, as mentioned, helps control the size of the document
- $\rightarrow$  *graphicx* allows you to insert images into your document

 $\left\{ \begin{array}{ccc} 1 & 0 & 0 \\ 0 & 1 & 0 \end{array} \right\}$  ,  $\left\{ \begin{array}{ccc} 0 & 0 & 0 \\ 0 & 0 & 0 \end{array} \right\}$ 

[CC-BY 4.0](http://creativecommons.org/licenses/by/4.0/)

Here are some common and useful packages:

- $\triangleright$  amsmath is probably most important, and should come installed
- $\rightarrow$  geometry, as mentioned, helps control the size of the document
- $\rightarrow$  *graphicx* allows you to insert images into your document
- $\triangleright$  multicol lets you have 3+ columns (LATEX only natively supports 2)

[CC-BY 4.0](http://creativecommons.org/licenses/by/4.0/)

Here are some common and useful packages:

- $\triangleright$  amsmath is probably most important, and should come installed
- $\rightarrow$  geometry, as mentioned, helps control the size of the document
- $\rightarrow$  *graphicx* allows you to insert images into your document
- $\triangleright$  multicol lets you have 3+ columns (LATEX only natively supports 2)
- $\rightarrow$  hyperref gives you more options for hyperlinks in your document

 $\left\{ \begin{array}{ccc} 1 & 0 & 0 \\ 0 & 1 & 0 \end{array} \right\}$  ,  $\left\{ \begin{array}{ccc} 0 & 0 & 0 \\ 0 & 0 & 0 \end{array} \right\}$ 

[CC-BY 4.0](http://creativecommons.org/licenses/by/4.0/)

Here are some common and useful packages:

- $\triangleright$  amsmath is probably most important, and should come installed
- $\rightarrow$  geometry, as mentioned, helps control the size of the document
- $\rightarrow$  *graphicx* allows you to insert images into your document
- $\triangleright$  multicol lets you have 3+ columns (LATEX only natively supports 2)
- $\rightarrow$  hyperref gives you more options for hyperlinks in your document

How do you know what packages to use for what?

 $\left\{ \begin{array}{ccc} 1 & 0 & 0 \\ 0 & 1 & 0 \end{array} \right\}$  ,  $\left\{ \begin{array}{ccc} 0 & 0 & 0 \\ 0 & 0 & 0 \end{array} \right\}$ 

[CC-BY 4.0](http://creativecommons.org/licenses/by/4.0/)

Note: LATEX is very case-sensitive.

You can end a paragraph of text with  $\sqrt{par}$ , or you can line break within a paragraph with  $\sqrt{ }$ 

[CC-BY 4.0](http://creativecommons.org/licenses/by/4.0/)

#### Note: LATEX is very case-sensitive.

You can end a paragraph of text with  $\parrow$  or you can line break within a paragraph with  $\lambda$ .

- $\triangleright$  To make text **bold**, use \textbf{bold text}
- $\triangleright$  For *italics*, use \textit{italicised text}
- For underline, use \underline{underlined text}

[CC-BY 4.0](http://creativecommons.org/licenses/by/4.0/)

#### Note: LATEX is very case-sensitive.

You can end a paragraph of text with  $\parrow$  or you can line break within a paragraph with  $\lambda$ .

- $\triangleright$  To make text **bold**, use \textbf{bold text}
- $\triangleright$  For *italics*, use \textit{italicised text}
- $\triangleright$  For underline, use \underline{underlined text}

You can also use  $\emptyset$  for italics, but what it does sometimes changes based on context.

メロト メ都 トメ ヨ トメ ヨト

[CC-BY 4.0](http://creativecommons.org/licenses/by/4.0/)

#### Note: LATEX is very case-sensitive.

You can end a paragraph of text with  $\parrow$  or you can line break within a paragraph with  $\lambda$ .

- $\triangleright$  To make text **bold**, use \textbf{bold text}
- $\triangleright$  For *italics*, use \textit{italicised text}
- $\triangleright$  For underline, use \underline{underlined text}

You can also use  $\emptyset$  for italics, but what it does sometimes changes based on context.

 $\angle$ ET<sub>F</sub>X documents are fully-justified by default, but you can change the text alignment by surrounding it with (for example)  $\begin{array}{c} \begin{array}{c} \text{begin}\end{array} \end{array}$  and  $\end{math}$  center  $\}$  to center it. You can use flushleft and flushright to left and right justify, respectively.

**K ロ ト K 御 ト K 澄 ト K 差 ト** 

[CC-BY 4.0](http://creativecommons.org/licenses/by/4.0/)

The previous slide actually demonstrates the two main methods for affecting text in LAT<sub>F</sub>X:

[CC-BY 4.0](http://creativecommons.org/licenses/by/4.0/)

The previous slide actually demonstrates the two main methods for affecting text in LATEX:

#### Commands:

The text formatting options in the previous slide are called *commands*, and have the general structure \command{affected text}. Commands are used to affect small bits of text, usually inline.

[CC-BY 4.0](http://creativecommons.org/licenses/by/4.0/)

The previous slide actually demonstrates the two main methods for affecting text in LAT<sub>EX</sub>:

#### Commands:

The text formatting options in the previous slide are called *commands*, and have the general structure \command{affected text}. Commands are used to affect small bits of text, usually inline.

**Environments:** The other class of options are called *environments*. They have the general structure of

```
\begin{cases} hegin{environment}
affected text
\end{ environment }
```
Environments usually set larger blocks of text apart from the normal flow of the document.

**K ロ ト K 御 ト K 澄 ト K 差 ト** 

[CC-BY 4.0](http://creativecommons.org/licenses/by/4.0/)

As mentioned above, you set the base text size in the documentclass declaration. All of the decisions about spacing and sizing that LATEX makes are based off of that (default is  $10pt$ ).

[CC-BY 4.0](http://creativecommons.org/licenses/by/4.0/)

As mentioned above, you set the base text size in the documentclass declaration. All of the decisions about spacing and sizing that  $\angle$ FFX makes are based off of that (default is  $10pt$ ).

Units:

- $\triangleright$  pt, where 1pt is 0.0138in or 0.3515mm
- $\triangleright$  mm or cm, millimeters or centimeters
- $\blacktriangleright$  in, inches
- $\triangleright$  ex or em, about the width of an 'x' or the height of an 'M'

メロメ メ御き メミメ メミメ

[CC-BY 4.0](http://creativecommons.org/licenses/by/4.0/)

As mentioned above, you set the base text size in the documentclass declaration. All of the decisions about spacing and sizing that  $\angle$ FFX makes are based off of that (default is  $10pt$ ).

Units:

- $\triangleright$  pt, where 1pt is 0.0138in or 0.3515mm
- $\triangleright$  mm or cm, millimeters or centimeters
- $\blacktriangleright$  in, inches
- $\triangleright$  ex or em, about the width of an 'x' or the height of an 'M'

In the preamble, you can use the command  $\setminus \text{setlength} \{ } \}$  to define spacing around environments in your document. For example:  $\setminus \setminus \{\text{parskip}}$  10pt} tells LATEX that you want 10pt of space between paragraphs.

**K ロ ト K 御 ト K 澄 ト K 差 ト** 

[CC-BY 4.0](http://creativecommons.org/licenses/by/4.0/)

As mentioned above, you set the base text size in the documentclass declaration. All of the decisions about spacing and sizing that LATEX makes are based off of that (default is  $10pt$ ).

Units:

- $\triangleright$  pt, where 1pt is 0.0138in or 0.3515mm
- $\triangleright$  mm or cm, millimeters or centimeters
- $\blacktriangleright$  in, inches
- $\triangleright$  ex or em, about the width of an 'x' or the height of an 'M'

In the preamble, you can use the command  $\setminus$  setlength $\{ \}$  to define spacing around environments in your document. For example:  $\setminus \setminus \{\text{parskip}}$  10pt} tells LATEX that you want 10pt of space between paragraphs.

Other lengths you can set are things like \parindent, the indentation on each paragraph, or  $abovedisplayskip$  and  $belowdisplay$ glayskip for the space above and below the display math environment.

**K ロ ト K 御 ト K 澄 ト K 差 ト** 

[CC-BY 4.0](http://creativecommons.org/licenses/by/4.0/)

You can change text size using different commands, like:

You can change text size using different commands, like:

- $\blacktriangleright$  \tiny{tiny text}
- $\blacktriangleright$  \small{small text}
- $\triangleright$  \normalsize{normal text} (the default)
- $\blacktriangleright$   $\langle$  large text}
- $\blacktriangleright$  \huge{huge text}

メロメ メ都 メメ ミメ メヨメ

[CC-BY 4.0](http://creativecommons.org/licenses/by/4.0/)

You can change text size using different commands, like:

- $\blacktriangleright$  \tiny{tiny text}
- $\blacktriangleright$  \small{small text}
- $\triangleright$  \normalsize{normal text} (the default)
- $\blacktriangleright$   $\langle$  large text}
- $\blacktriangleright$  \huge{huge text}

Here's a chart of what they look like.

メロト メ都 トメ ヨ トメ ヨト

[CC-BY 4.0](http://creativecommons.org/licenses/by/4.0/)

You can change text size using different commands, like:

- $\blacktriangleright$  \tiny{tiny text}
- $\blacktriangleright$  \small{small text}
- $\triangleright$  \normalsize{normal text} (the default)
- $\blacktriangleright$  \large{large text}
- $\blacktriangleright$  \huge{huge text}

#### Here's a chart of what they look like.

You can also insert horizontal or vertical space using  $\hbar$ space {length} or \vspace{length}, though you should be careful of using them too much.

メロメ メ御き メミメ メミメ

[CC-BY 4.0](http://creativecommons.org/licenses/by/4.0/)

You can change text size using different commands, like:

- $\blacktriangleright$  \tiny{tiny text}
- $\blacktriangleright$  \small{small text}
- $\triangleright$  \normalsize{normal text} (the default)
- $\blacktriangleright$  \large{large text}
- $\blacktriangleright$  \huge{huge text}

#### Here's a chart of what they look like.

You can also insert horizontal or vertical space using  $\hbar$ space {length} or \vspace{length}, though you should be careful of using them too much.

Two other useful commands are  $\quad$  and  $\qquad$ , which insert horizontal space of length 1em and 2em, respectively.

メロメ メ御き メミメ メミメ

[CC-BY 4.0](http://creativecommons.org/licenses/by/4.0/)

 $QQ$ 

The  $amsmath$  package is the backbone of using LATEX to do math. As mentioned previously, it should already be installed. You still have to include \usepackage[amsmath ], though.

[CC-BY 4.0](http://creativecommons.org/licenses/by/4.0/)

Ε

 $299$ 

The  $amsmath$  package is the backbone of using  $\mathbb{R}$ T<sub>F</sub>X to do math. As mentioned previously, it should already be installed. You still have to include \usepackage[amsmath ], though.

The "math environment" comes in two different forms:

 $\triangleright$  Inline mode, which will format the math within existing lines of text

**K ロ ト K 御 ト K 澄 ト K 差 ト** 

[CC-BY 4.0](http://creativecommons.org/licenses/by/4.0/)

 $QQ$ 

The  $amsmath$  package is the backbone of using  $\mathbb{R}$ T<sub>F</sub>X to do math. As mentioned previously, it should already be installed. You still have to include \usepackage[amsmath ], though.

The "math environment" comes in two different forms:

- Inline mode, which will format the math within existing lines of text
- **Display** mode, which sets the math apart and centers it on the page

メロメ メ御き メミメ メミメ

[CC-BY 4.0](http://creativecommons.org/licenses/by/4.0/)

The  $amsmath$  package is the backbone of using  $\mathbb{R}$ T<sub>F</sub>X to do math. As mentioned previously, it should already be installed. You still have to include  $\{\text{usage} \}$  amsmath, though.

The "math environment" comes in two different forms:

- $\triangleright$  Inline mode, which will format the math within existing lines of text
- **Display** mode, which sets the math apart and centers it on the page

Let's have a look at jmasm\_[template.tex](jmasm_template.tex) and its corresponding [output.](#page-0-0)

**K ロ ト K 御 ト K 澄 ト K 差 ト** 

[CC-BY 4.0](http://creativecommons.org/licenses/by/4.0/)

The commands to enter the math environment are as follows:

[CC-BY 4.0](http://creativecommons.org/licenses/by/4.0/)

The commands to enter the math environment are as follows:

#### $\blacktriangleright$  Inline:

- In Using \begin{math} and \end{math}
- Surround the math with  $\langle$  math stuff  $\rangle$
- Surround the math with single dollar signs:  $\frac{1}{3}$  math stuff  $\frac{1}{3}$

メロト メ都 トメ ヨ トメ ヨト

[CC-BY 4.0](http://creativecommons.org/licenses/by/4.0/)

 $QQ$ 

The commands to enter the math environment are as follows:

#### $\blacktriangleright$  Inline:

- In Using \begin{math} and \end{math}
- Surround the math with  $\setminus$  ( math stuff  $\setminus$ )
- Surround the math with single dollar signs:  $\frac{1}{2}$  math stuff  $\frac{1}{2}$
- $\blacktriangleright$  Display:
	- $\triangleright$  Using \begin{displaymath} and \end{displaymath}
	- Surround the math with  $\[\mathsf{math} \times \mathsf{f} \times \mathsf{f} \}]$
	- Surround the math with double dollar signs:  $$$  math stuff  $$$

メロト メ都 トメ ヨ トメ ヨト

[CC-BY 4.0](http://creativecommons.org/licenses/by/4.0/)

The commands to enter the math environment are as follows:

 $\blacktriangleright$  Inline:

- In Using \begin{math} and \end{math}
- Surround the math with  $\setminus$  ( math stuff  $\setminus$ )
- Surround the math with single dollar signs:  $\frac{1}{2}$  math stuff  $\frac{1}{2}$

 $\blacktriangleright$  Display:

- $\rightarrow$  Using \begin{displaymath} and \end{displaymath}
- Surround the math with  $\[\Box \mathbb{R} \text{ with } \mathbb{R} \text{ with } \mathbb{R} \text{ with } \mathbb{R} \]$
- Surround the math with double dollar signs:  $$$  math stuff  $$$

*Technically* using  $\frac{1}{2}$  is frowned upon (it's  $\frac{1}{2}$ , not  $\frac{1}{2}$ , but practically speaking it is fine.

メロメ メ御き メミメ メミメ

[CC-BY 4.0](http://creativecommons.org/licenses/by/4.0/)

Some common math symbols:

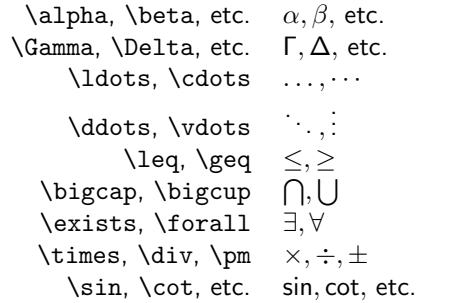

$$
x^{2}, y_{1}, a^{b}_{c} \quad x^{2}, y_{1}, a^{b}_{c} \quad \text{frac{x}\{y\} \quad x^{2}} \quad \text{frac{x}\{y\} \quad x^{2}} \quad \text{sqrt}[x]\{y\} \quad x^{2}\{y\} \quad \text{sum}_{i=1}^{N} \quad x^{2}\{y\} \quad \text{int}_{0}^{N} \quad \text{int}_{0}^{N} \quad \text{prod}_{i=1}^{N} \quad \text{int}_{0}^{N} \quad \text{prod}_{i=1}^{N} \quad \text{int}_{0}^{N} \quad \text{int}_{0}^{N} \quad \text{int
$$

 $A \equiv \lambda$   $A \equiv \lambda$   $A \equiv \lambda$   $A \equiv \lambda$ 

重

[CC-BY 4.0](http://creativecommons.org/licenses/by/4.0/)

 $299$ 

Some common math symbols:

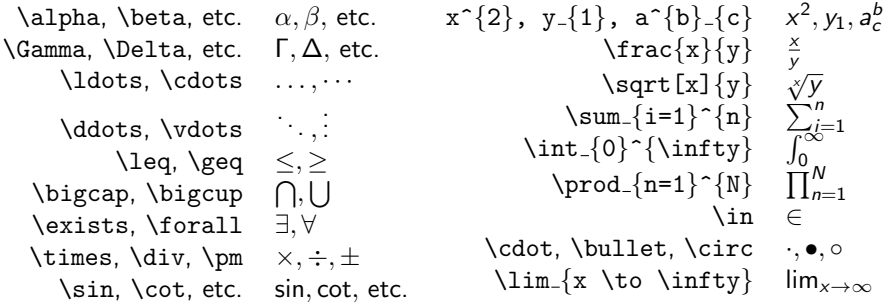

You can combine all of these to make pretty much anything!

メロトメ 御 トメ 君 トメ 君 ト

[CC-BY 4.0](http://creativecommons.org/licenses/by/4.0/)

 $299$ 

Some of those math commands will change in appearance depending on if you're in display or math mode. For example:

Here is a sum in inline mode:  $\sum_{i=1}^{n}\frac{1}{a_{n}}$ 

[CC-BY 4.0](http://creativecommons.org/licenses/by/4.0/)

Some of those math commands will change in appearance depending on if you're in display or math mode. For example:

Here is a sum in inline mode:  $\sum_{i=1}^{n}\frac{1}{a_{n}}$ Here it is in display mode:

$$
\sum_{i=1}^n \frac{1}{a_n}
$$

K ロ ▶ K 個 ▶ K 君 ▶ K 君 ▶

[CC-BY 4.0](http://creativecommons.org/licenses/by/4.0/)

つへへ

Some of those math commands will change in appearance depending on if you're in display or math mode. For example:

Here is a sum in inline mode:  $\sum_{i=1}^{n}\frac{1}{a_{n}}$ Here it is in display mode:

$$
\sum_{i=1}^n \frac{1}{a_n}
$$

A limit in inline mode:  $\lim_{x\to\infty} f(x) = \sqrt[3]{a_0}$ 

K ロ X K 個 X K 差 X K 差 X

[CC-BY 4.0](http://creativecommons.org/licenses/by/4.0/)

Some of those math commands will change in appearance depending on if you're in display or math mode. For example:

Here is a sum in inline mode:  $\sum_{i=1}^{n}\frac{1}{a_{n}}$ Here it is in display mode:

$$
\sum_{i=1}^n \frac{1}{a_n}
$$

A limit in inline mode:  $\lim_{x\to\infty} f(x) = \sqrt[3]{a_0}$ And in display mode:

$$
\lim_{x\to\infty}f(x)=\sqrt[3]{a_0}
$$

K ロ X K 個 X K 差 X K 差 X

[CC-BY 4.0](http://creativecommons.org/licenses/by/4.0/)

A quick note, there is a package you can use to get slanted fractions:

 $\{\text{user}\}$ 

With  $xfrac$ , you can use the \sfrac command to make slanted fractions:

 $\frac{150}{29}$  \$ \$\$ \sfrac{150}{29} \$\$  $150/29$  $150/29$ 

It's useful for saving space, but I wouldn't try putting any math symbols that take up too much space in there.

メロト メ都 トメ ヨ トメ ヨト

[CC-BY 4.0](http://creativecommons.org/licenses/by/4.0/)

 $QQ$
#### Notes on Escaping Characters and Delimiters

Because some characters are used as part of commands in LATEX, we need to be careful about using them both in and out of math mode.

# Notes on Escaping Characters and Delimiters

Because some characters are used as part of commands in LAT<sub>EX</sub>, we need to be careful about using them both in and out of math mode.

In Text Mode: Watch out for: & %  $\frac{6}{5}$  #  $\frac{1}{2}$  { } ~ ^ \.

We have \textasciitilde for ˜, \textasciicircum for ˆ, and \textbackslash for \.

For the others, you can just put a  $\langle$  in front of them, e.g.  $\&$  will give you &. Quotation marks are also done differently, with ''text'' giving you "text" and 'text' giving you 'text' (those are supposed to be grave accent marks).

イロメ イ部メ イミメ イモメ

[CC-BY 4.0](http://creativecommons.org/licenses/by/4.0/)

# Notes on Escaping Characters and Delimiters

Because some characters are used as part of commands in LAT<sub>EX</sub>, we need to be careful about using them both in and out of math mode.

In Text Mode: Watch out for: & % \$ #  $_{-}$  { } ~ ^ \.

We have \textasciitilde for  $\tilde{ }$ , \textasciicircum for  $\hat{ }$ , and \textbackslash for \.

For the others, you can just put a  $\langle$  in front of them, e.g.  $\&$  will give you &.

Quotation marks are also done differently, with ''text'' giving you "text" and 'text' giving you 'text' (those are supposed to be grave accent marks).

#### In Math Mode:

Parenthesis ( ), brackets [ ], and absolute value  $\parallel$  can be done with the keyboard. You still need to be careful of braces  $\{\}$  as above. You can get the norm  $||x||$  with  $\setminus$ | (i.e.  $\setminus$ |x $\setminus$ |).

Your delimeters can scale, though!

メロメ メ都 メメ 君 メメ 君 メー

[CC-BY 4.0](http://creativecommons.org/licenses/by/4.0/)

Let's look at parenthesis in display mode:

```
$$ (\frac{x}{y})^{2} $$
```
メロトメ 伊 トメ 君 トメ 君 ト

[CC-BY 4.0](http://creativecommons.org/licenses/by/4.0/)

目

Let's look at parenthesis in display mode:

 $$$  (\frac{x}{y})^{2}  $$$ 

 $\binom{x}{x}$  $(\frac{x}{y})^2$ 

メロメ メ御 メメ ヨメ メヨメ

[CC-BY 4.0](http://creativecommons.org/licenses/by/4.0/)

目

Let's look at parenthesis in display mode:

```
$ (\frac{x}{y})^{2} $
```

$$
(\frac{x}{y})^2
$$

Instead, we do the following:

 $\frac{x}{y}\right)^{2}$  \$\$

メロト メ都 トメ ヨ トメ ヨト

[CC-BY 4.0](http://creativecommons.org/licenses/by/4.0/)

Let's look at parenthesis in display mode:

```
$ (\frac{x}{y})^{2} $
```

$$
(\frac{x}{y})^2
$$

Instead, we do the following:

 $\left(\frac{x}{y}\right)^{2}$  \$\$

$$
\left(\frac{x}{y}\right)^2
$$

メロメ メ都 メメ君 メメ君 メ

[CC-BY 4.0](http://creativecommons.org/licenses/by/4.0/)

All the other rules apply, though, so if we want

$$
\left\{\frac{1}{a_n}\right\}_{n=1}^\infty
$$

[CC-BY 4.0](http://creativecommons.org/licenses/by/4.0/)

...

All the other rules apply, though, so if we want

$$
\left\{\frac{1}{a_n}\right\}_{n=1}^\infty
$$

...we have to use \left\{ and \right\}, i.e.

 $\left\{\frac{1}{a_n}\right\}_{n=1}^{\infty}$  \$\$

メロト メ都 トメ ヨ トメ ヨト

[CC-BY 4.0](http://creativecommons.org/licenses/by/4.0/)

つへへ

There are two other display math environments that may be of interest:

 $\begin{cases}$ equation } and  $\end{cases}$  equation } will automatically number the displayed math within the document:

[CC-BY 4.0](http://creativecommons.org/licenses/by/4.0/)

There are two other display math environments that may be of interest:

 $\begin{cases}$ equation } and  $\end{cases}$  equation } will automatically number the displayed math within the document:

$$
y = \frac{3}{2}x + \frac{2}{7}
$$
 (1)

メロト メ都 トメ ヨ トメ ヨト

[CC-BY 4.0](http://creativecommons.org/licenses/by/4.0/)

There are two other display math environments that may be of interest:

 $\begin{cases}$ equation and  $\end{cases}$  and  $\end{cases}$  equation  $\}$  will automatically number the displayed math within the document:

$$
y = \frac{3}{2}x + \frac{2}{7}
$$
 (1)

While  $\begin{cases} \Delta\log_{10}(align*)$  and  $\end{cases}$  align\* } will align several equations using the & symbol:

[CC-BY 4.0](http://creativecommons.org/licenses/by/4.0/)

There are two other display math environments that may be of interest:

 $\begin{cases}$ equation and  $\end{cases}$  and  $\end{cases}$  equation  $\}$  will automatically number the displayed math within the document:

$$
y = \frac{3}{2}x + \frac{2}{7}
$$
 (1)

While  $\begin{cases} \Delta\log_{10}(align*)$  and  $\end{cases}$  align\* } will align several equations using the & symbol:

$$
f(x) \&= 3x+2 \setminus \setminus x \& \geq 0
$$

メロメ メ御き メミメ メミメ

[CC-BY 4.0](http://creativecommons.org/licenses/by/4.0/)

There are two other display math environments that may be of interest:

 $\begin{cases}$ equation and  $\end{cases}$  and  $\end{cases}$  equation  $\}$  will automatically number the displayed math within the document:

$$
y = \frac{3}{2}x + \frac{2}{7}
$$
 (1)

While  $\begin{cases} \Delta\log_{10}(align*)$  and  $\end{cases}$  align\* } will align several equations using the & symbol:

$$
f(x) \&= 3x+2 \setminus \setminus x \& \geq q 0
$$

$$
f(x) = 3x + 2
$$
  

$$
x \ge 0
$$

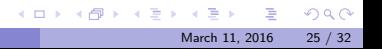

 $CC$ -BY 4.0

There are two other display math environments that may be of interest:

 $\begin{cases}$ equation and  $\end{cases}$  and  $\end{cases}$  equation  $\}$  will automatically number the displayed math within the document:

$$
y = \frac{3}{2}x + \frac{2}{7}
$$
 (1)

While  $\begin{cases} \Delta\log_{10}(align*)$  and  $\end{cases}$  align\* } will align several equations using the & symbol:

> $f(x)$  &= 3x+2 \\  $x \&\text{geq } 0$

$$
f(x) = 3x + 2
$$
  

$$
x \ge 0
$$

The asterisks suppress numbering, and we could've used them on  $equation$ , too.  $C-BY$  4.0 メロメ メ都 メメ 差す メモメ

 $QQ$ 

#### Tables

It is best to start out by just looking at an example of a table:

```
\begin{equation} \left\{ \frac{tabular}{1}(1,1) & (1,2) & (1,3) \\
\hline
(2,1) & (2,2) & (2,3)
\text{tabular}(1,1) (1,2) (1,3)(2,1) (2,2) (2,3)
```
#### Tables

It is best to start out by just looking at an example of a table:

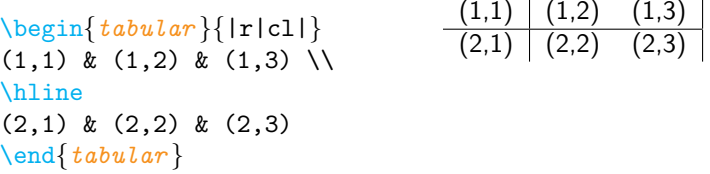

 $\{r|c||\}$  tells LAT<sub>F</sub>X several things:

- $\triangleright$  The number of letters determines the number of columns (three)
- $\triangleright$  The letters themselves determine the text alignment in each column (r for right, c for center, l for left)
- $\triangleright$  Vertical lines (|) determine where vertical borders are inserted into the table

Ampersands  $(\&)$  separate cells, \hline inserts a horizontal border, and \\ends a row.

メロメ メ御き メミメ メミメ

[CC-BY 4.0](http://creativecommons.org/licenses/by/4.0/)

You can enter inline math mode inside individual table cells (display mode is not advised):

```
\begin{equation} \{left|c|c|\right\} \end{equation}\frac{1}{2}\ & $a \to \infty$ \\
Math and & Text \\
\end{tabular}
```
メロメ メ都 メメ君 メメ君 メ

[CC-BY 4.0](http://creativecommons.org/licenses/by/4.0/)

You can enter inline math mode inside individual table cells (display mode is not advised):

```
\begin{equation} \left\{ \text{tabular} \right\}$\frac{1}{2}$ & $a \to \infty$ \\
Math and & Text \\
\end{tabular}\frac{1}{2} a \rightarrow \inftyMath and | Text
```
[CC-BY 4.0](http://creativecommons.org/licenses/by/4.0/)

You can enter inline math mode inside individual table cells (display mode is not advised):

```
\begin{equation} \left\{ \text{tabular} \right\} \end{equation}\frac{1}{2} & $a \to \infty$ \\
Math and & Text \\
\end{tabular}\frac{1}{2} a \rightarrow \inftyMath and | Text
```
You can also include an entire table in math mode using the  $array$  environment instead of  $tabular$ . If you wanted to include plain text, you would just use the \text{} command.

```
$$ \begin{array}{|c|c|}
\frac{1}{2} & a \to \infty \\
\text{Math and} & \text{Text} \\
\end{array} $$
```
メロメ メ都 メメ君 メメ君 メ

[CC-BY 4.0](http://creativecommons.org/licenses/by/4.0/)

 $QQ$ 

You can enter inline math mode inside individual table cells (display mode is not advised):

```
\begin{equation} \left\{ \text{tabular} \right\} \end{equation}\frac{1}{2} & $a \to \infty$ \\
Math and & Text \\
\end{tabular}\frac{1}{2} a \rightarrow \inftyMath and | Text
```
You can also include an entire table in math mode using the  $array$  environment instead of  $tabular$ . If you wanted to include plain text, you would just use the \text{} command.

```
$$ \begin{array}{|c|c|}
\frac{1}{2} & a \to \infty \\
\text{Math and} & \text{Text} \\
\end{array} $$
                                                       rac{1}{2} a \rightarrow \inftyMath and | Text
```
**K ロ ト K 御 ト K 澄 ト K 差 ト** 

[CC-BY 4.0](http://creativecommons.org/licenses/by/4.0/)

#### Matrices and Vectors

Matrices and vectors work pretty similarly to Tables, but they have their own special environments. There are different environments depending on the delimeters you want around your matrix. The two most common are  $p_{\textit{matrix}}$ (for parenthesis) and  $binatrix$  (for square brackets). If you don't want any delimeters at all, you can just use  $matrix$ .

```
\begin{bmatrix} bmatrix \end{bmatrix}1 & 2 & 3 \\
\frac{1}{2} & f(x) & \infty
\text{end}\mathbf{b}
```
メロメ メ御き メミメ メミメ

[CC-BY 4.0](http://creativecommons.org/licenses/by/4.0/)

#### Matrices and Vectors

Matrices and vectors work pretty similarly to Tables, but they have their own special environments. There are different environments depending on the delimeters you want around your matrix. The two most common are  $p_{\textit{matrix}}$ (for parenthesis) and  $binatrix$  (for square brackets). If you don't want any delimeters at all, you can just use  $matrix$ .

```
\begin{bmatrix} bmatrix \end{bmatrix}1 & 2 & 3 \\
\frac{1}{2} & f(x) & \infty
\end{bmatrix}\begin{bmatrix} 1 & 2 & 3 \\ \frac{1}{2} & f(x) & \infty \end{bmatrix}1
```
メロト メ都 トメ ヨ トメ ヨト

[CC-BY 4.0](http://creativecommons.org/licenses/by/4.0/)

#### Matrices and Vectors

Matrices and vectors work pretty similarly to Tables, but they have their own special environments. There are different environments depending on the delimeters you want around your matrix. The two most common are  $p_{\textit{matrix}}$ (for parenthesis) and  $binatrix$  (for square brackets). If you don't want any delimeters at all, you can just use  $matrix$ .

 $\begin{bmatrix} bmatrix \end{bmatrix}$ 1 & 2 & 3 \\  $\frac{1}{2}$  & f(x) & \infty  $\text{end}\mathbf{b}$  $\begin{bmatrix} 1 & 2 & 3 \\ \frac{1}{2} & f(x) & \infty \end{bmatrix}$ 1

You can use matrices in inline math mode, but that doesn't mean you should. If it's in the middle  $\mathbf{A} = \begin{pmatrix} a_{1,1} & a_{1,2} \\ a_{2,1} & a_{2,2} \end{pmatrix}$  $a_{2,1}$   $a_{2,2}$  of a paragraph it's going to mess your spacing up a bit.

メロメ メタメ メミメ メミメー

[CC-BY 4.0](http://creativecommons.org/licenses/by/4.0/)

There are two list environments, *itemize* and *enumerate*.

Both use the same general structure:

```
\begin{enumerate }
\item Item one
\item Item two
\end{enumerate }
```
There are two list environments, *itemize* and *enumerate*.

Both use the same general structure:

```
\begin{enumerate }
\item Item one
\item Item two
\end{enumerate }
```
- 1. Item one
- 2. Item two

[CC-BY 4.0](http://creativecommons.org/licenses/by/4.0/)

There are two list environments, *itemize* and *enumerate*.

Both use the same general structure:

```
\begin{enumerate }
\item Item one
\item Item two
\end{enumerate }
                                     1. Item one
                                     2. Item two
```
 $\mathbb{E}$ T<sub>F</sub>X will automatically make a sublist if you nest an *itemize* or *enumerate* environment within another list environment:

```
\begin{cases} \begin{cases} \end{cases}\item Item one
\begin{cases} \begin{cases} \end{cases}\item Subitem one
\item Subitem two
\text{end}\enumerate
\item Item two
\end{r}end{enumerate}
```
メロメ メ御き メミメ メミメ

[CC-BY 4.0](http://creativecommons.org/licenses/by/4.0/)

There are two list environments, *itemize* and *enumerate*.

Both use the same general structure:

```
\begin{enumerate }
\item Item one
\item Item two
\end{enumerate }
                                     1. Item one
                                     2. Item two
```
 $\mathbb{E}$ T<sub>F</sub>X will automatically make a sublist if you nest an *itemize* or *enumerate* environment within another list environment:

```
\begin{cases} \begin{cases} \end{cases}\item Item one
\begin{cases} \begin{cases} \end{cases}\item Subitem one
\item Subitem two
\text{end}\enumerate
\item Item two
\end{enumerate }
```
- 1. Item one
	- 1.1 Subitem one
	- 1.2 Subitem two
- 2. Item two

メロメ メ御き メミメ メミメ

[CC-BY 4.0](http://creativecommons.org/licenses/by/4.0/)

# The graphicx package

If you want to include images in your document,  $graphicx$  is the way to do it. When exporting to a PDF using pdflatex, supported files are JPG, PNG, PDF, and EPS (using the  $e$ *pstopdf* package).

The command to include an image using  $graphicx$  looks like this:

\includegraphics[attr1=val1, attr2=val2,... ]{imagename}

# The graphicx package

If you want to include images in your document,  $graphicx$  is the way to do it. When exporting to a PDF using pdflatex, supported files are JPG, PNG, PDF, and EPS (using the  $e$ *pstopdf* package).

The command to include an image using  $graphicx$  looks like this:

\includegraphics[attr1=val1, attr2=val2,... ]{imagename}

Examples of attributes you can define:

- $\blacktriangleright$  width=5in, the preferred width
- $\blacktriangleright$  height=3cm, the preferred height
- $\triangleright$  scale=0.5, a multiplicative scalar for the size

メロメ メ御き メミメ メミメ

[CC-BY 4.0](http://creativecommons.org/licenses/by/4.0/)

# The graphicx package

If you want to include images in your document,  $graphicx$  is the way to do it. When exporting to a PDF using pdflatex, supported files are JPG, PNG, PDF, and EPS (using the  $e$ *pstopdf* package).

The command to include an image using  $graphicx$  looks like this:

\includegraphics[attr1=val1, attr2=val2,... ]{imagename}

Examples of attributes you can define:

- $\blacktriangleright$  width=5in, the preferred width
- $\blacktriangleright$  height=3cm, the preferred height
- $\triangleright$  scale=0.5, a multiplicative scalar for the size

By default,  $\angle$ F<sub>F</sub>X just looks for images in whichever folder your tex file is in, but you can specify a specific path in the preamble for LATEX to use when looking for images:

```
\graphicspath{{images/}}
```
**K ロ ト K 御 ト K 澄 ト K 差 ト** 

[CC-BY 4.0](http://creativecommons.org/licenses/by/4.0/)

# Online **AT<sub>E</sub>X** Editors

There are a few online options for working with  $\text{LTFX}:$ 

 $\triangleright$  ShareLA[TEX.com](https://www.sharelatex.com/) allows you to create and compile LATEX documents online if you sign up for a free account. Collaborating with others requires a paid account, however.

メロト メ都 トメ ヨ トメ ヨト

[CC-BY 4.0](http://creativecommons.org/licenses/by/4.0/)

# Online **AT<sub>E</sub>X** Editors

There are a few online options for working with  $\text{LTFX}:$ 

- $\triangleright$  ShareLA[TEX.com](https://www.sharelatex.com/) allows you to create and compile LATEX documents online if you sign up for a free account. Collaborating with others requires a paid account, however.
- $\triangleright$  [Overleaf.com](https://www.overleaf.com/) allows you to create and compile LATEX documents all online, and you can save them if you set up a (free) account. More importantly, it allows you to collaborate with other using just your free account

 $\left\{ \begin{array}{ccc} 1 & 0 & 0 \\ 0 & 1 & 0 \end{array} \right\}$  ,  $\left\{ \begin{array}{ccc} 0 & 0 & 0 \\ 0 & 0 & 0 \end{array} \right\}$ 

[CC-BY 4.0](http://creativecommons.org/licenses/by/4.0/)

# Online **AT<sub>E</sub>X** Editors

There are a few online options for working with  $\text{LTFX}:$ 

- $\triangleright$  ShareLA[TEX.com](https://www.sharelatex.com/) allows you to create and compile LATEX documents online if you sign up for a free account. Collaborating with others requires a paid account, however.
- $\triangleright$  [Overleaf.com](https://www.overleaf.com/) allows you to create and compile LATEX documents all online, and you can save them if you set up a (free) account. More importantly, it allows you to collaborate with other using just your free account

Navigate to  $http://ow.ly/ZgKH6$  (and let's see how many of you it'll let on there at once).

メロメ メ御き メミメ メミメ

[CC-BY 4.0](http://creativecommons.org/licenses/by/4.0/)

# Online **LATEX** Editors

There are a few online options for working with  $\text{LTFX}:$ 

- $\triangleright$  ShareLA[TEX.com](https://www.sharelatex.com/) allows you to create and compile LATEX documents online if you sign up for a free account. Collaborating with others requires a paid account, however.
- $\triangleright$  [Overleaf.com](https://www.overleaf.com/) allows you to create and compile LATEX documents all online, and you can save them if you set up a (free) account. More importantly, it allows you to collaborate with other using just your free account

Navigate to  $http://ow.ly/ZgKH6$  (and let's see how many of you it'll let on there at once).

This also seems like a great time to talk about commenting!

**K ロ ト K 御 ト K 澄 ト K 差 ト** 

[CC-BY 4.0](http://creativecommons.org/licenses/by/4.0/)

## Further Information

Where should you go for further information?
## Further Information

Where should you go for further information?

 $\triangleright$  The LATEX research guide: <http://guides.lib.wayne.edu/latex>

[CC-BY 4.0](http://creativecommons.org/licenses/by/4.0/)

## Further Information

Where should you go for further information?

- $\triangleright$  The LATEX research guide: <http://guides.lib.wayne.edu/latex>
- $\triangleright$  The TEX/LATEX Stack Exchange: <http://tex.stackexchange.com/>

メロト メ御 トメ ヨ トメ ヨト

[CC-BY 4.0](http://creativecommons.org/licenses/by/4.0/)

 $298$ 

Where should you go for further information?

- $\triangleright$  The LATEX research guide: <http://guides.lib.wayne.edu/latex>
- $\triangleright$  The T<sub>E</sub>X/LAT<sub>E</sub>X Stack Exchange: <http://tex.stackexchange.com/>
- $\triangleright$  The Comprehensive T<sub>E</sub>X Archive Network (CTAN): <https://www.ctan.org/>

[CC-BY 4.0](http://creativecommons.org/licenses/by/4.0/)

 $\Omega$ 

## <span id="page-111-0"></span>Further Information

Where should you go for further information?

- $\triangleright$  The LAT<sub>E</sub>X research guide: <http://guides.lib.wayne.edu/latex>
- The  $TrX/HTFX$  Stack Exchange: <http://tex.stackexchange.com/>
- $\triangleright$  The Comprehensive T<sub>E</sub>X Archive Network (CTAN): <https://www.ctan.org/>
- Google! Yes, really.

メロト メ御 トメ ヨ トメ ヨト

[CC-BY 4.0](http://creativecommons.org/licenses/by/4.0/)

 $\Omega$